# Transaksjonsanalyse i Revisjon

**I versjon 2016.2 kom Transaksjonsanalyse inn i Revisjon.** 

Alle regnskapsprogrammer skal i dag kunne generere dokumentasjon av transaksjonene i en SAF-T fil. Denne filen kan man enkelt få ut, og vil i all hovedsak inneholde kundens hovedbok som man deretter importerer i Revisjon. Når man får hele hovedboken inn i Revisjon, ligger det flere automatiske analyser og utvalgsmuligheter ferdig til bruk!

Funksjonen Transaksjonsanalyse egner seg ikke bare til selskaper som har mange transaksjoner, den har kjekke funksjoner som kan benyttes for å identifisere behovet for kontroller på det som ved første øyekast kan se ut som en uvesentlig post. Den kan også gi ekstra trygghet når man skal utelate enkelte konti fra revisjonen. Transaksjonsanalyse sammen med hovedbok funksjonen, gir deg et godt innblikk i

regnskapet.

For å aktivere Transaksjonsanalyse på kundefilen i Revisjon, må man gå via **Basisopplysninger=>Dokumentasjonsguide** og huke av for **«Benytt test av konteringsmønster og utvalg»**.

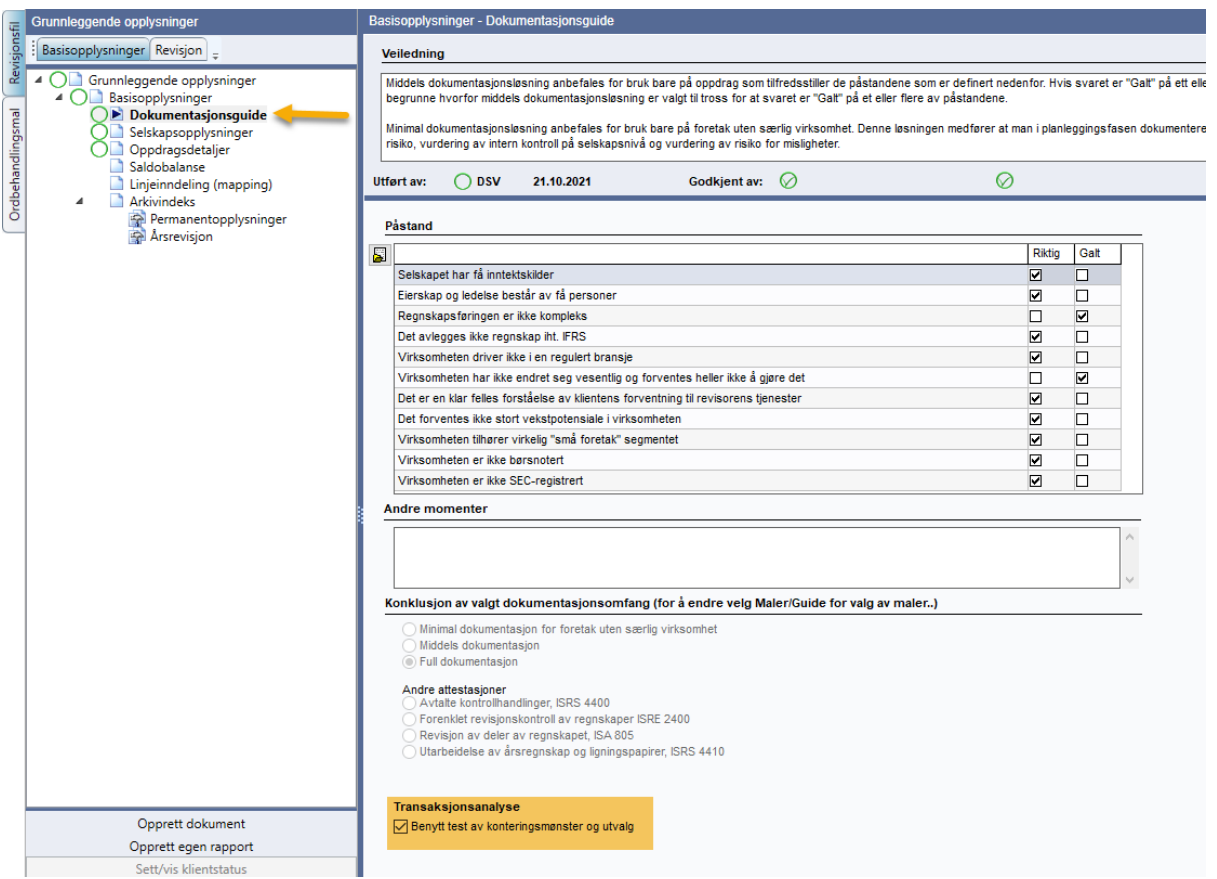

### **Test av konteringsmønster**

Velger man å bruke Transaksjonsanalyse i Dokumentasjonsguiden vil test av konteringsmønster dukke opp som en egen gren i Prosessbeskrivelse:

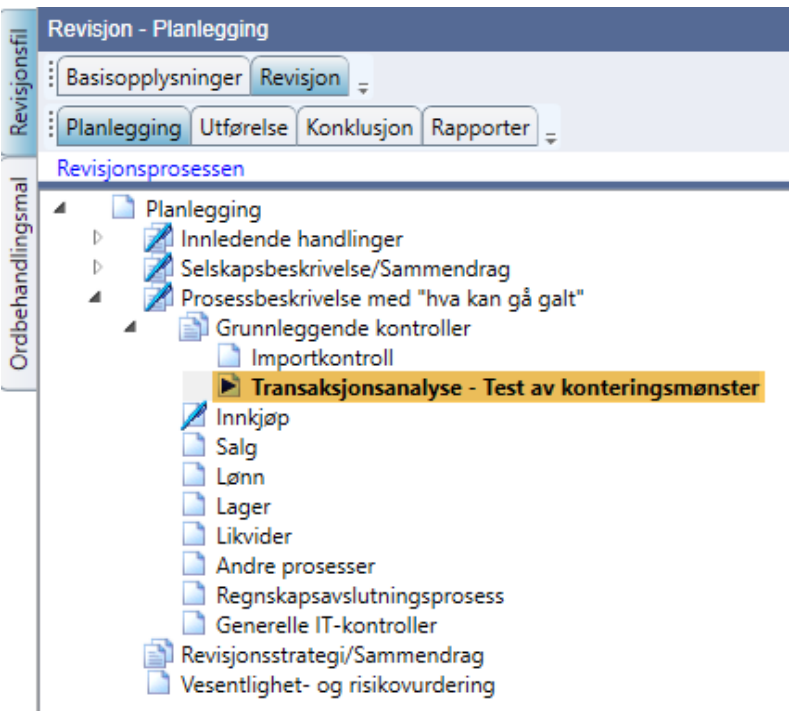

Her kan man se om konteringen er som forventet på flere områder. Det ligger en mal med 7 analyser. Disse kan endres ved behov, særlig om selskapet ikke benytter standard kontoplan. Klikk på ønsket analyse og velge Rediger.

Analysene er koblet til konti som eventuelt må endres om man ikke har standard kontoplan. Noen analyser er koblet til beløp mens andre er koblet til arbeidsvesentlighetsgrensen. Disse kan man også endre om ønskelig.

Analysene som allerede er innarbeidet går på kontantuttak, utgående mva-behandling, inngående mva. behandling, arbeidsgiveravgift, motposter på inntekt og innbetalinger. Utklipp fra en rapport ser slik ut:

## Salgsinntekter er behandlet med 25% mva?

Ingen awik er avdekket.

## Driftskostnader er fratrukket 25% mva?

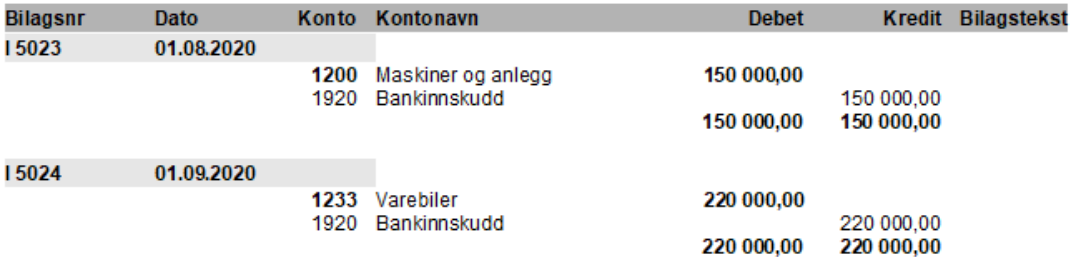

Det er enkelt å lage egne analyser om man ønsker ved å trykke på NY:

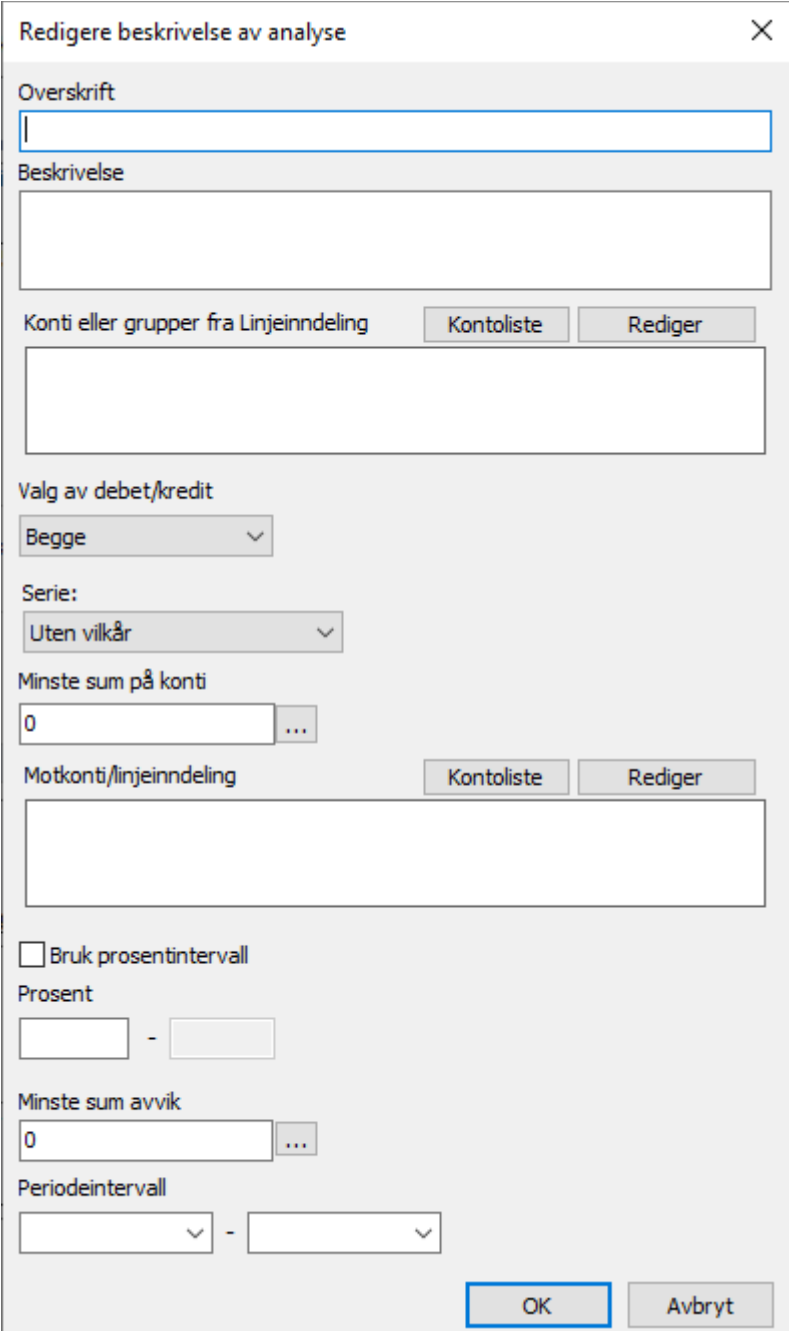

#### **Utvalgsmetoder**

I tillegg til analyser av konteringsmønster vil det være utvalgslister knyttet til en del substanshandlinger.

Her kan man velge forskjellige type utvalg til bruk i revisjonen som for eksempel tilgang driftsmidler over kr 15 000 eller utvalg på kostnadskontoer. Disse utvalgene vil lette revisors jobb når det skal velges ut bilag til for eksempel tilgang driftsmidler og utvalg til kostnadskontroll.

Utvalgene ligger under aktuelle regnskapslinjer og vises under den revisjonshandlingen de er koblet til. Når man har valgt Transaksjonsanalyse i Dokumentasjonsguiden vil noen flere valg være tydelig i Revisjonsprogrammet:

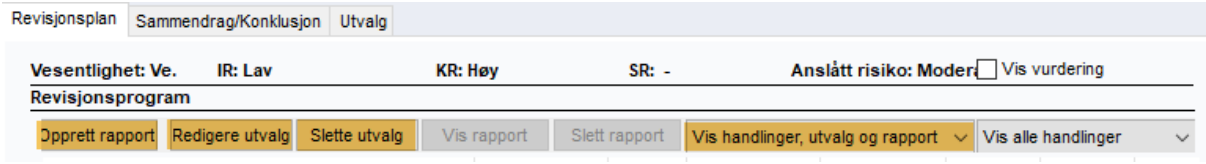

Har man markert et utvalg, kan man velge å opprette rapporten, redigere spørsmålet/utvalget.

Man kan også velge hva som skal vises i revisjonsprogrammet.

Under for eksempel Andre driftskostnader ligger Utvalget Kostnadstransaksjoner (1). Marker man denne kan man velge Opprett rapport og rapporten legger seg under Utvalget (2). Det er mulig å ha flere rapporter liggende. Man kan selv velge navn på rapporten ellers vil den legge seg med dato og klokkeslett når den ble opprettet.

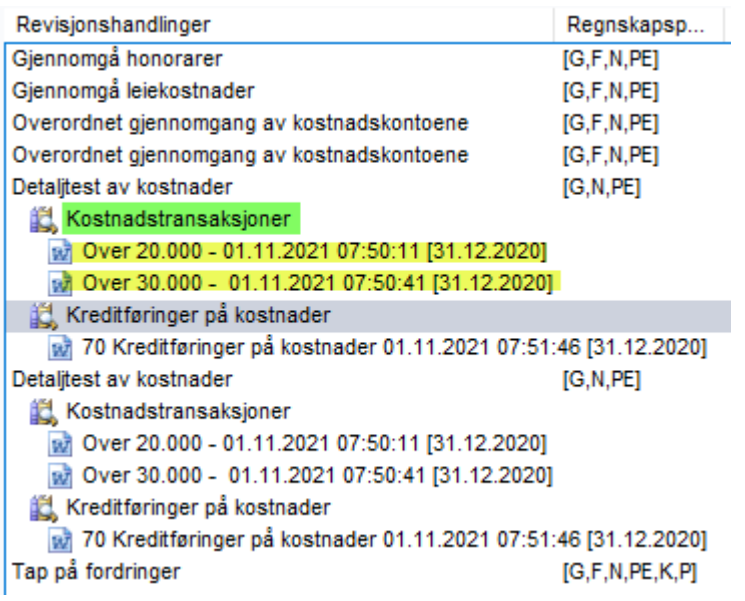

Det er ikke nødvendig å slette utvalgene. Utvalget vil da bli liggende, men uten rapport om man ikke ønsker å opprette denne.

Skal man slette tidligere opprettede rapporter, velger man Opprett rapport på aktuelt Utvalg. Da vil man få opp tidligere opprettede rapporter nederst i bildet og kan huke av for de man ønsker å slette og velge Slett markerte rapporter:

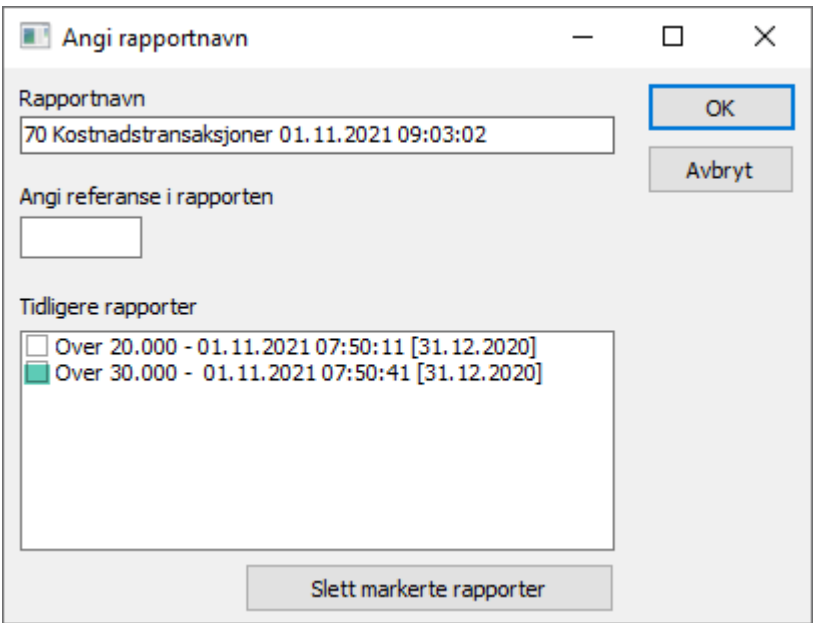

Man vil også få opp en egen fane på regnskapslinjene som heter Utvalg. Her får man en oversikt over alle utvalg pr. regnskapslinje, og disse kan redigeres og opprettes fra samme bilde.

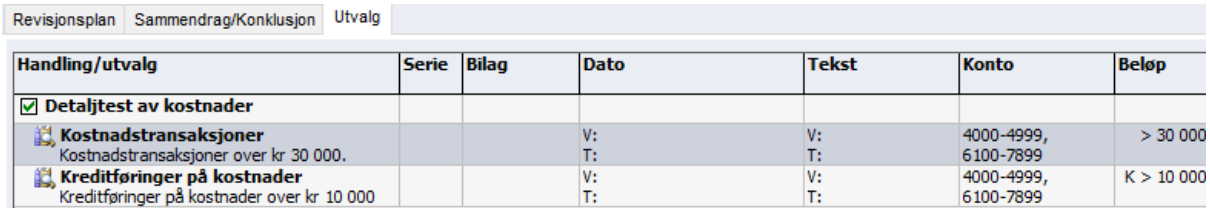

Ønsker man å se alle mulige utvalgsforslag, kan disse enkelt sees i Handlingsbanken=>Koble til Utvalg

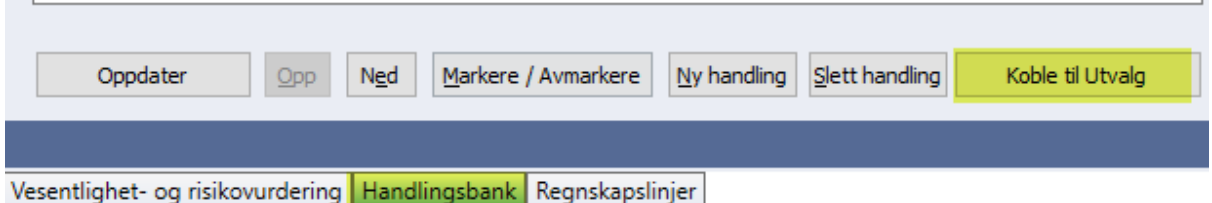

Da får man en liste over alle utvalgene på høyre side. Alle utvalgsforslagene som ligger i Revisjon er koblet til handlinger, men dette kan endres i hver enkelt kunde fil ved bruk av piltaster:

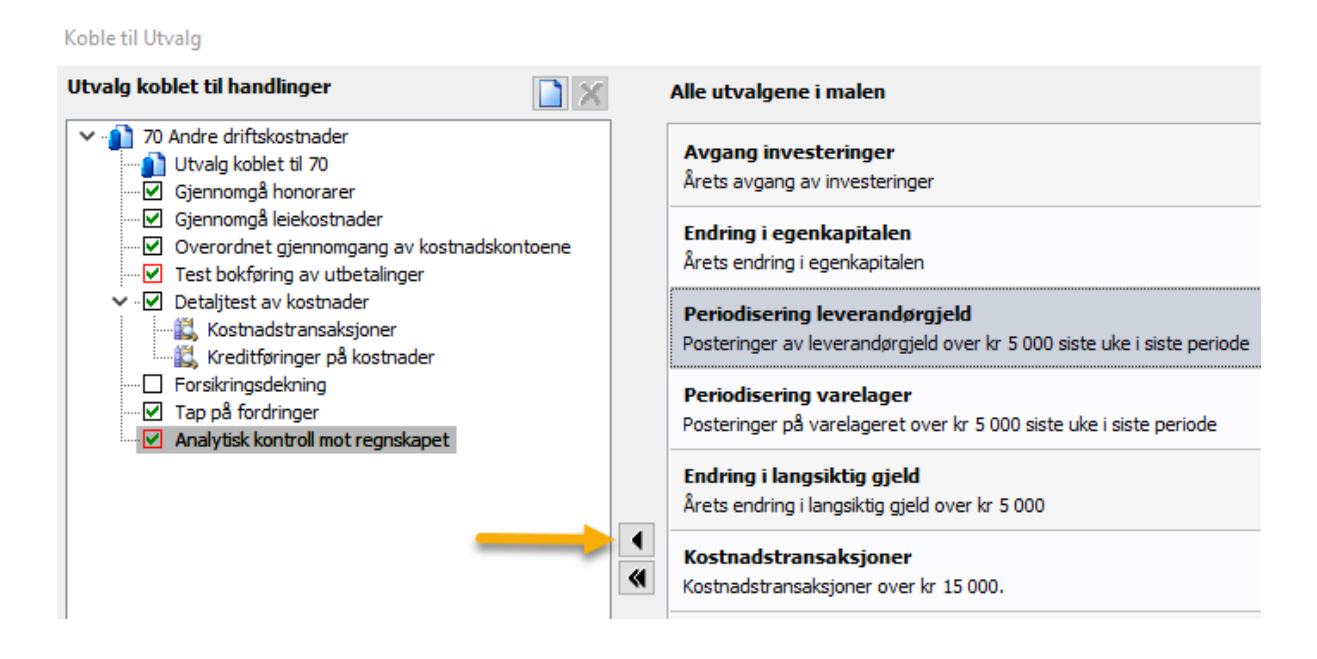

Om man ønsker å få ut rapport over salgstransaksjoner over ett gitt beløp, kan man da velge Salg i Handlingsbanken og markere salgshandling og den ønskede rapport over utvalg som passer og trykker på piltasten. Utvalget vil da legge seg under handlingen i Revisjonsprogrammet.

Man må i dette eksempelet endre kontiene da man har valgt et kostnadsutvalg, som passer til ønsket utvalg. Velger da Redigere i revisjonsprogrammet. Her kan man endre navn på Utvalget og hvilke konti rapporten skal inneholde:

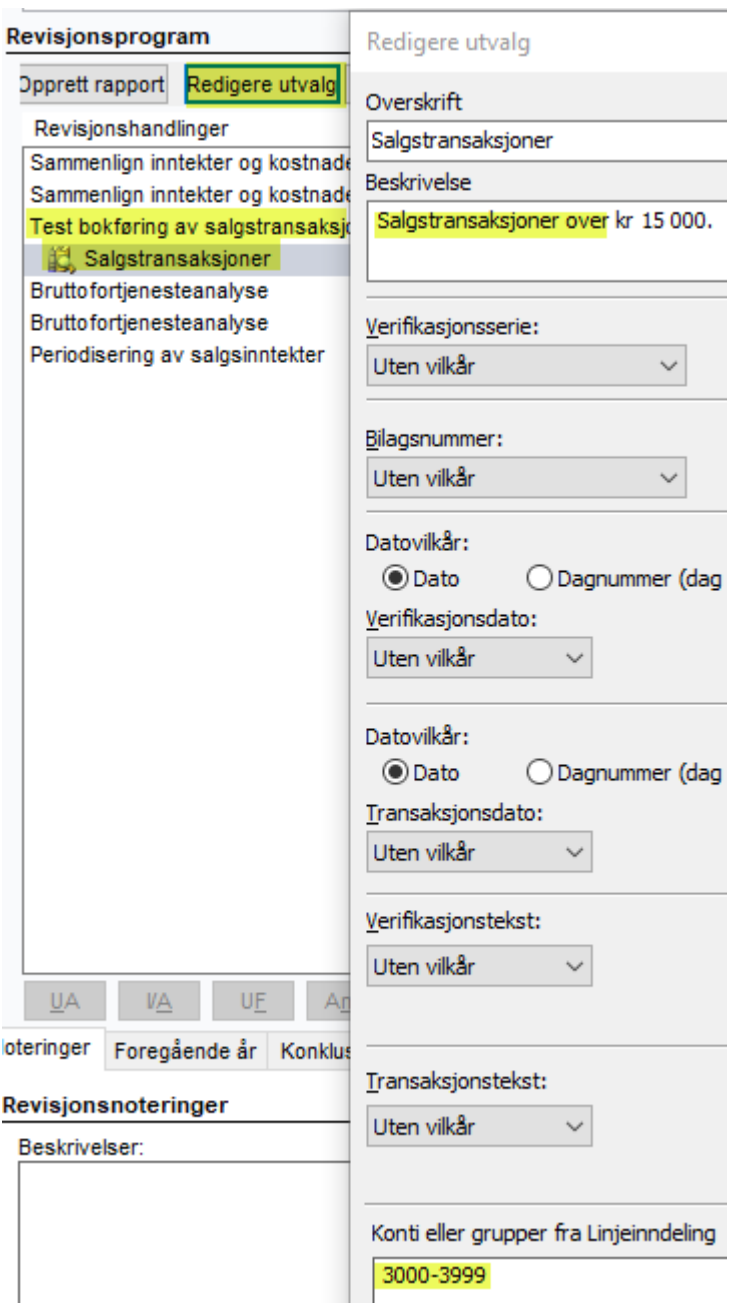

# **Beløpsmessig utvalg**

Ved valg av beløpsparameter kan man fastsette et fast beløp, eller få et tilfeldig utvalg basert på en verdi eller basert på vesentlighetsgrensene som er satt i planleggingen.

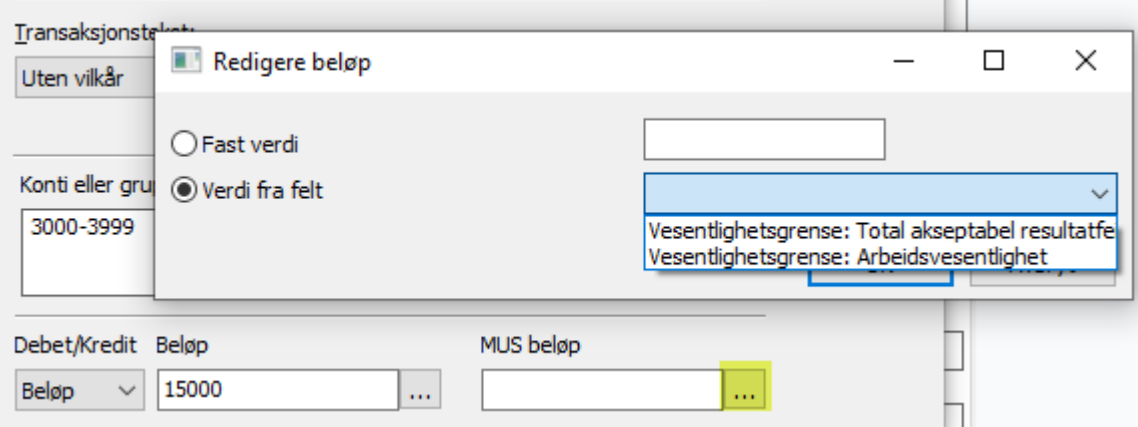